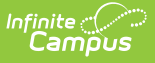

# **KIDS ENRL Extract (Kansas) [.2335 and previous]**

Last Modified on  $01/10/2024$  10:57 am CST

### [Report](http://kb.infinitecampus.com/#report-logic) Logic | [Generate](http://kb.infinitecampus.com/#generate-the-report) the Report | [Report](http://kb.infinitecampus.com/#report-layout) Layout

**Classic View:** KS State Reporting > Collection Extracts > ENRL: Funding and Enrollment

#### **Search Terms:** Collection Extract

The KIDS Collection ENRL Extract reports enrollment and program participation information on students. This data is used to populate sections of the Principal's Building Report (PBR) and the Superintendent's Organizational Report (SO66).

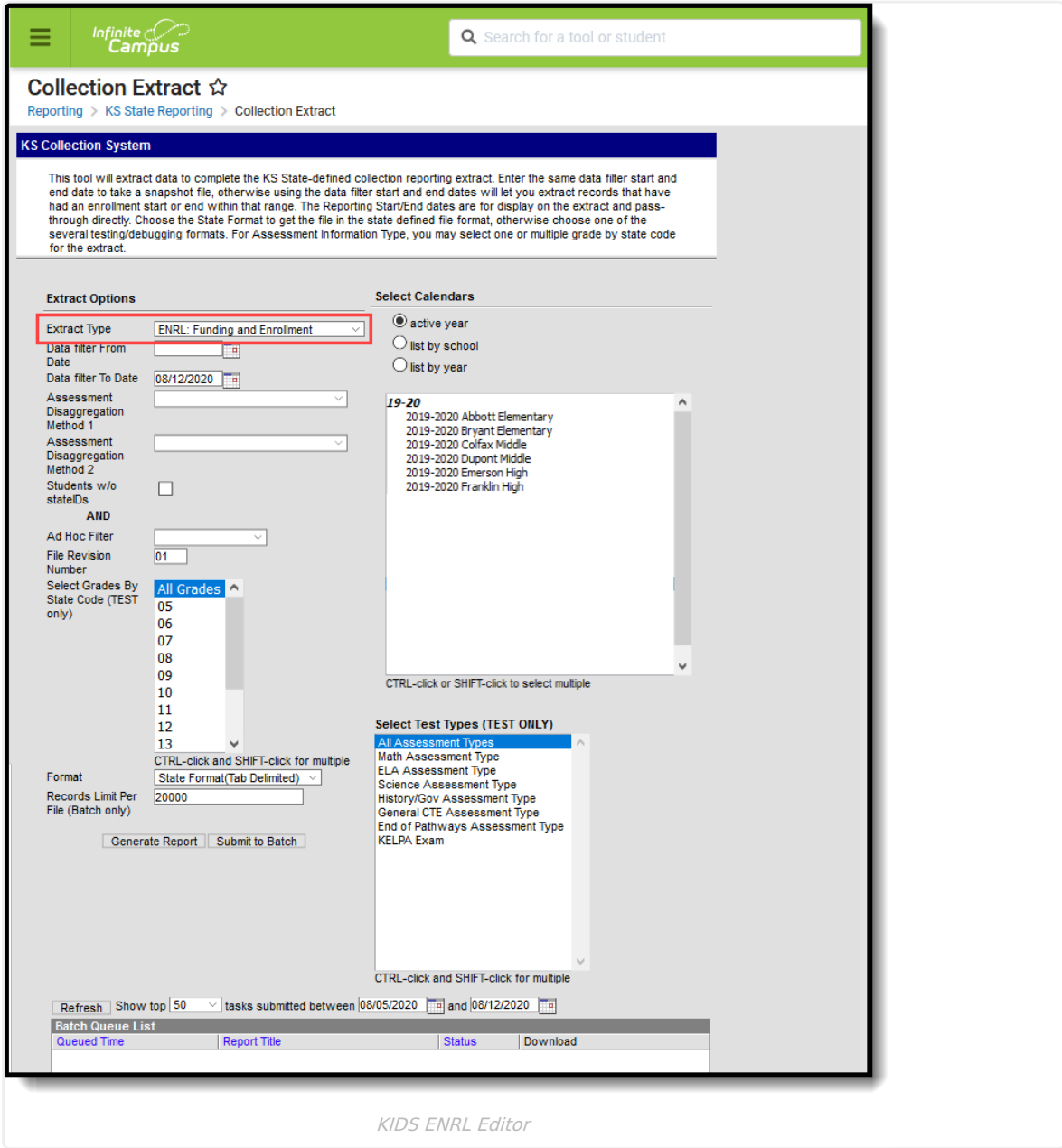

# **Report Logic**

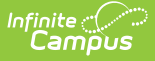

This extract only reports enrollment records that are active within the Reporting Range entered on the Extract Editor (Data Filter From Date, Data Filter To Date). When the Enrollment Start Date or Enrollment End Date fall on the day of the reporting range (Data Filter From Date and Data Filter To Date is the same), the enrollment is included.

One record per enrolled student reports from the selected calendar for the entered Reporting Range.

Students do not report when:

- The Enrollment record is marked as State Exclude or No Show.
- The Calendar of Enrollment is marked as State Exclude.
- The Grade Level of Enrollment is marked as State Exclude.

Records are generated for all students who are active based on the September 20 rule for enrollment and attendance, which states the student must be enrolled and present on September 20. When the student is absent on September 20, the student must have attended once before September 20 and once after September 20, but on or before October 4.

- Foreign exchange students are only included in state aid funding when they are enrolled for at least one semester or two quarters.
- Virtual education students are included when enrolled and attended on or before September 19 and one day on or after September 20 but not on or before October 4.
- Alternative school students must be enrolled on September 20 and meet one of the following criteria:
	- Attended on September 20 and one other day either before September 20 or after September 20, but not on or before October 4.
	- Attended one day before September 20 and one day after September 20 and on or before October 4.

See the KIDS [Collection](https://kb.infinitecampus.com/help/kids-collection-extracts-kansas) Extracts article for general reporting logic, report editor descriptions and sample report formats.

# **Generate the Report**

- 1. Select the **ENRL: Funding and Enrollment** from the **Extract Type** dropdown list.
- 2. Enter a **Data Filter From Date**, if desired.
- 3. Enter a **Data Filter To Date**, if desired.
- 4. Select the **Assessment Disaggregation Method 1** option, if desired.
- 5. Select the **Assessment Disaggregation Method 2** option, if desired.
- 6. Mark the **Students without State IDs** checkbox, if desired.
- 7. Mark the **Social Security Number Optional**, if desired.
- 8. Select an **Ad hoc Filter,** if desired.
- 9. Select the appropriate **Format** for the extract.
- 10. If generating the extract in the **State Format (tab delimited)**, enter the **[Records](https://kb.infinitecampus.com/help/kids-collection-extracts-kansas#KIDSCollectionExtracts\(Kansas\)-ReportEditor) Limit Per File** number.
- 11. Select the **Calendars** to include in the extract.
- 12. Click the **Generate Report** button. The report displays in the selected format.

# **Report Layout**

**Data Element Description Location**

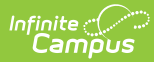

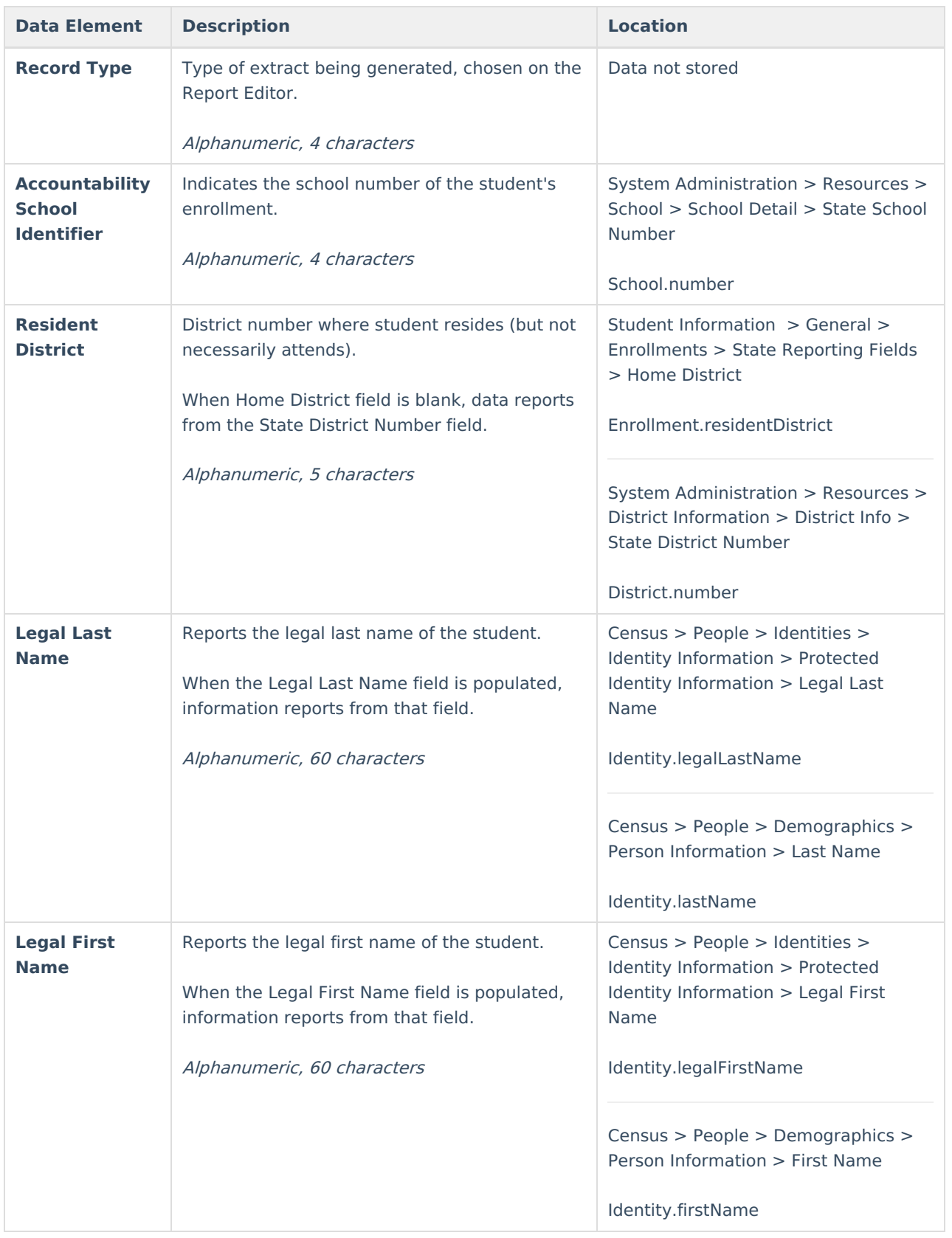

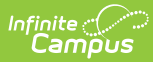

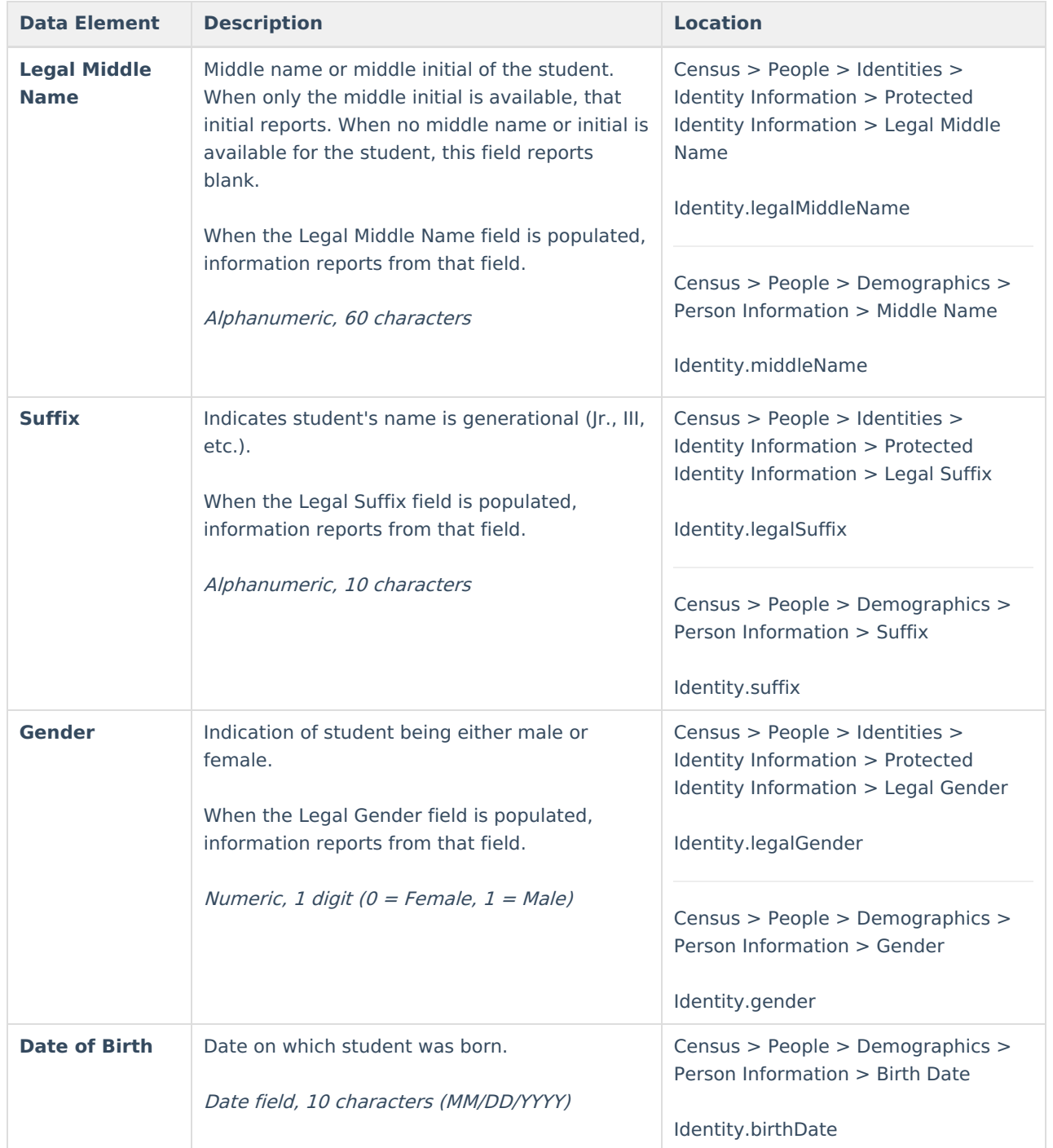

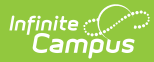

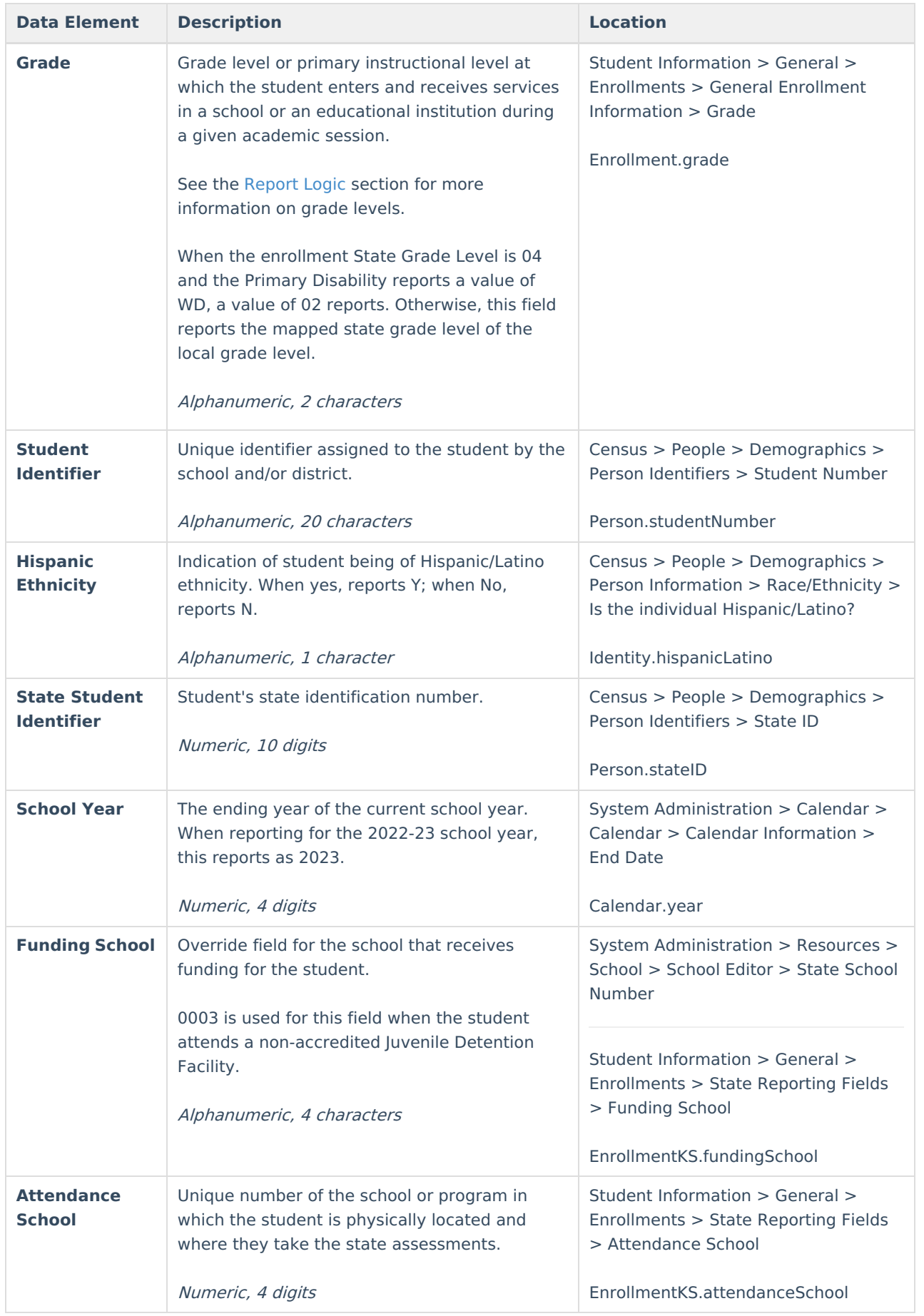

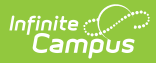

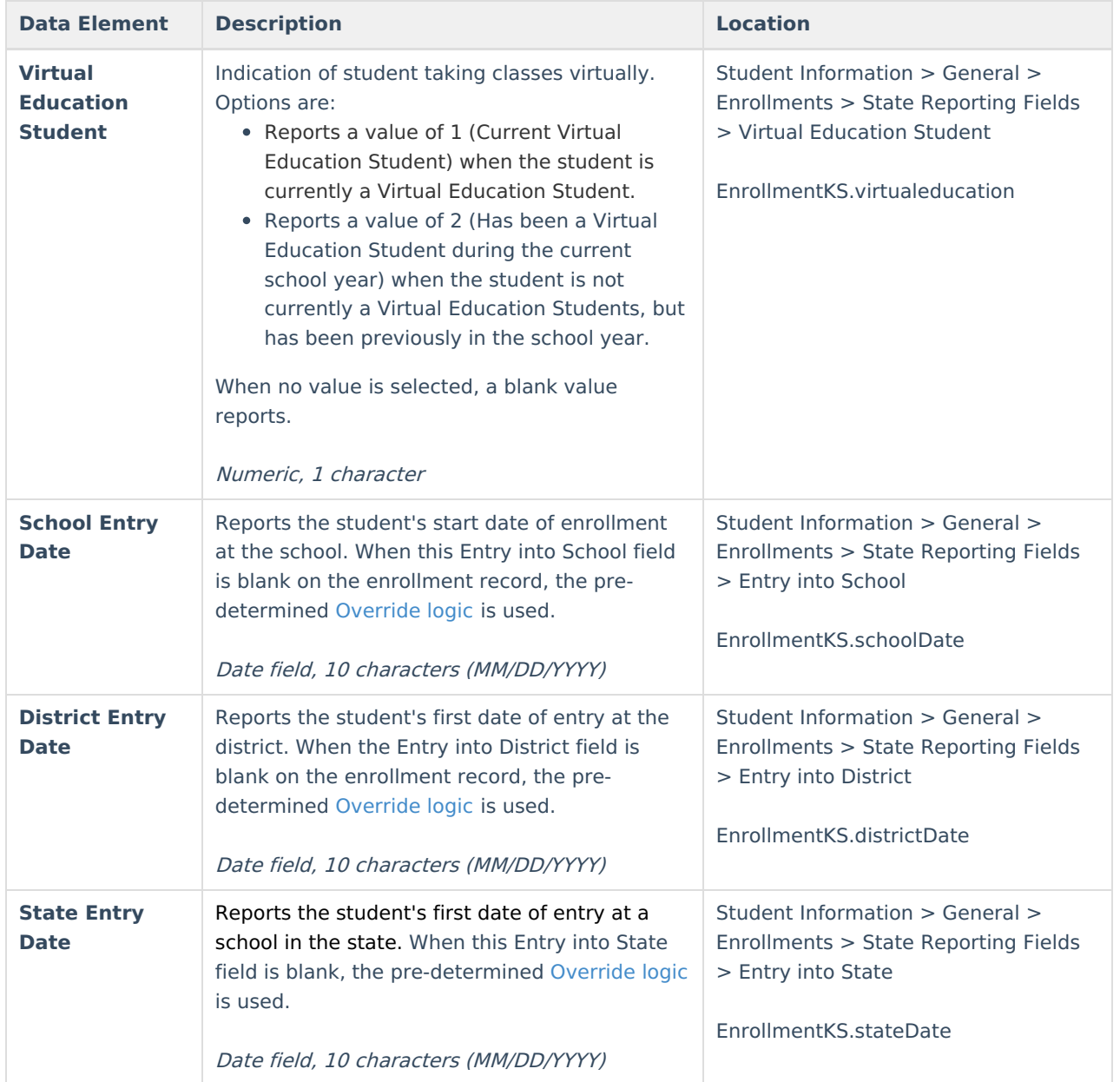

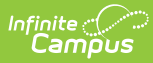

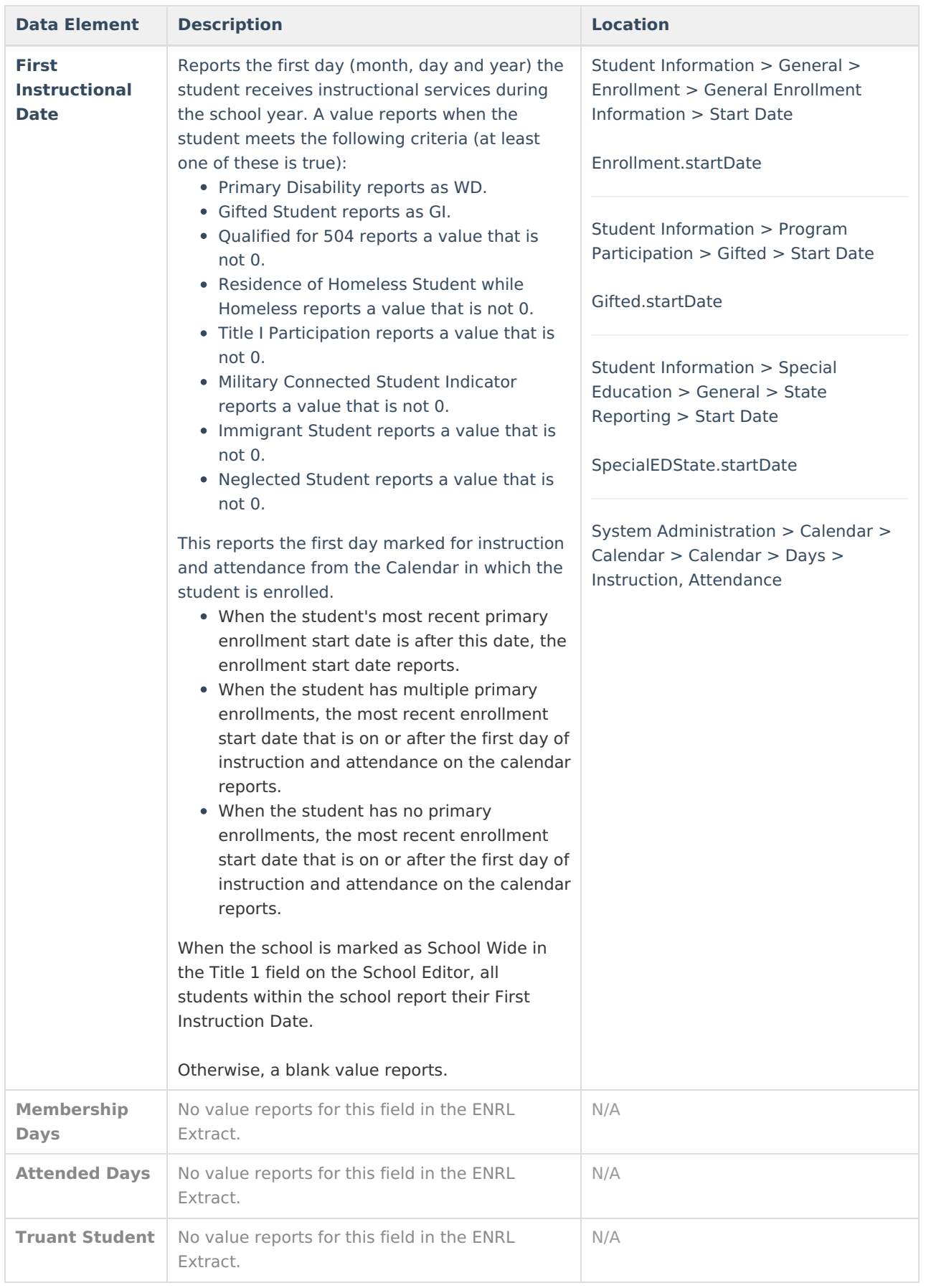

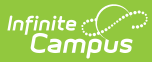

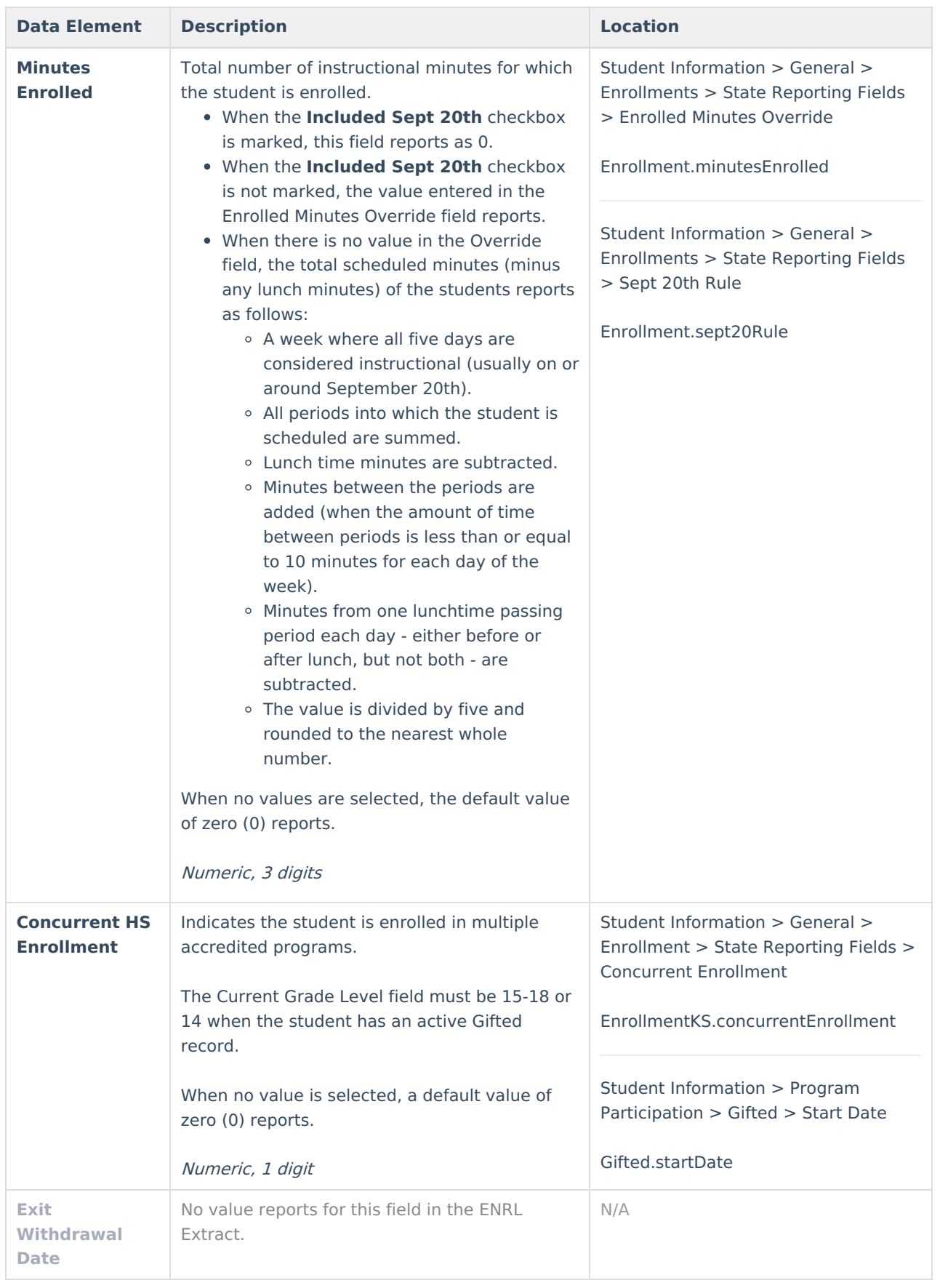

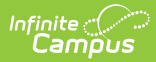

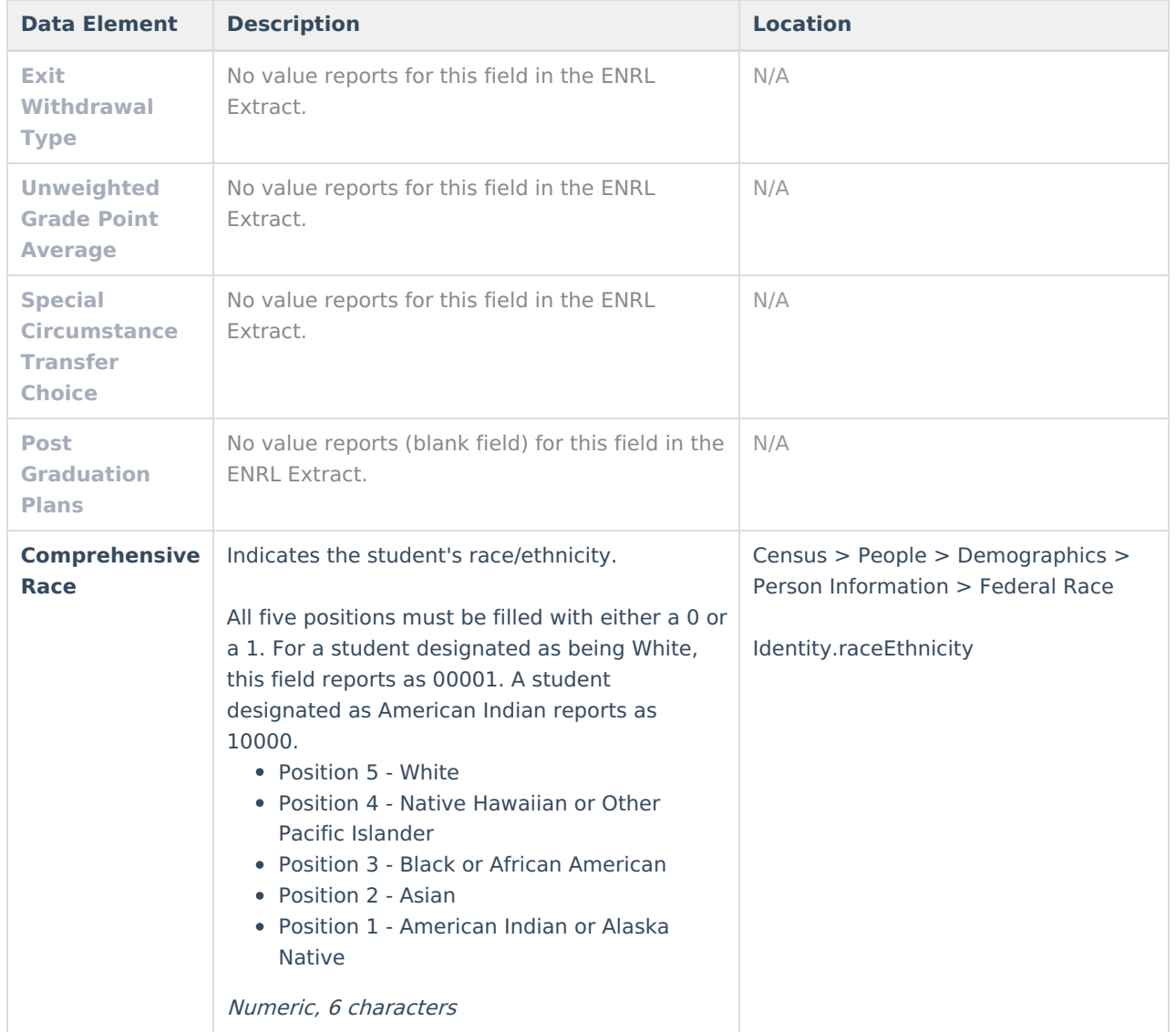

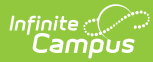

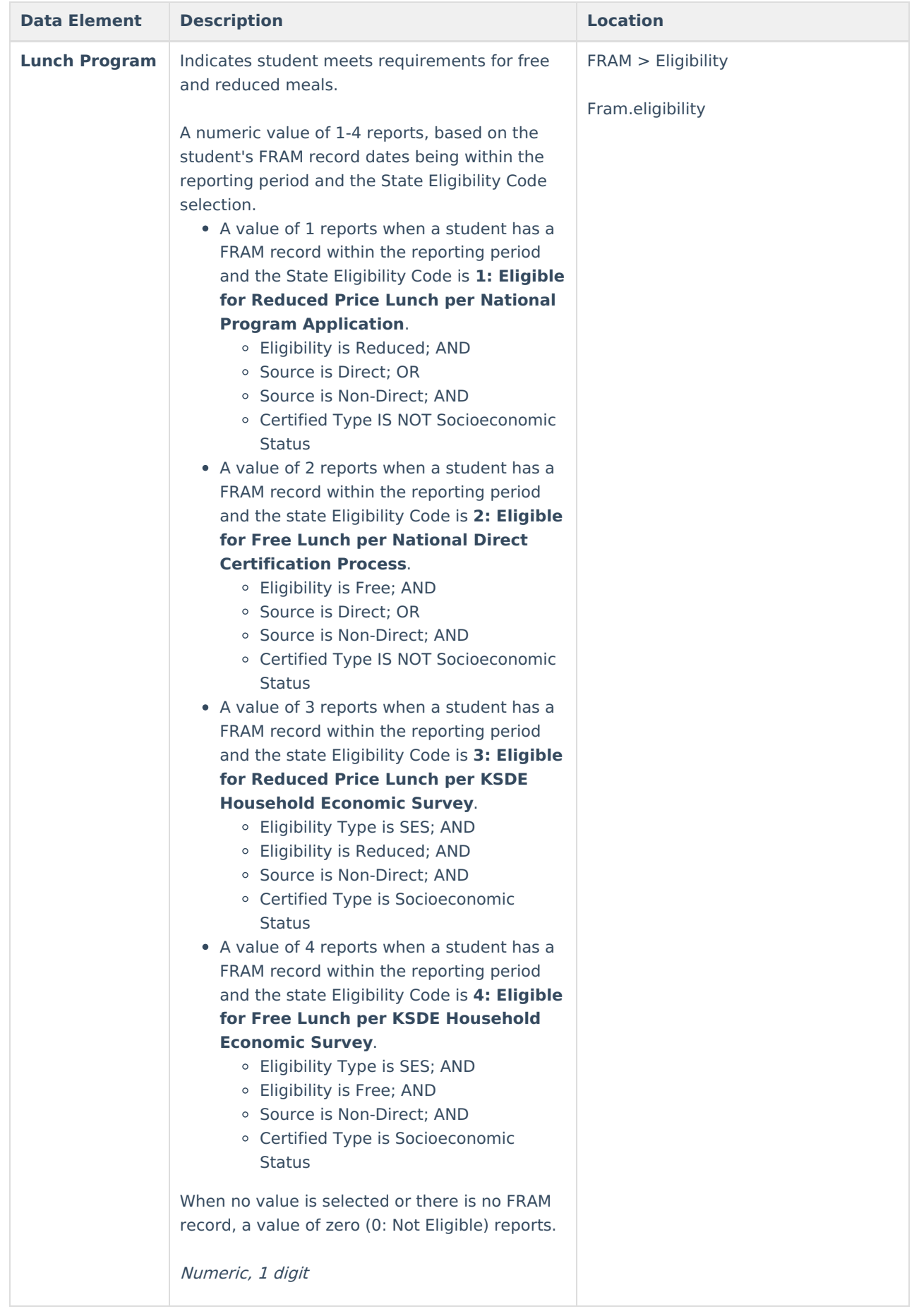

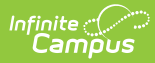

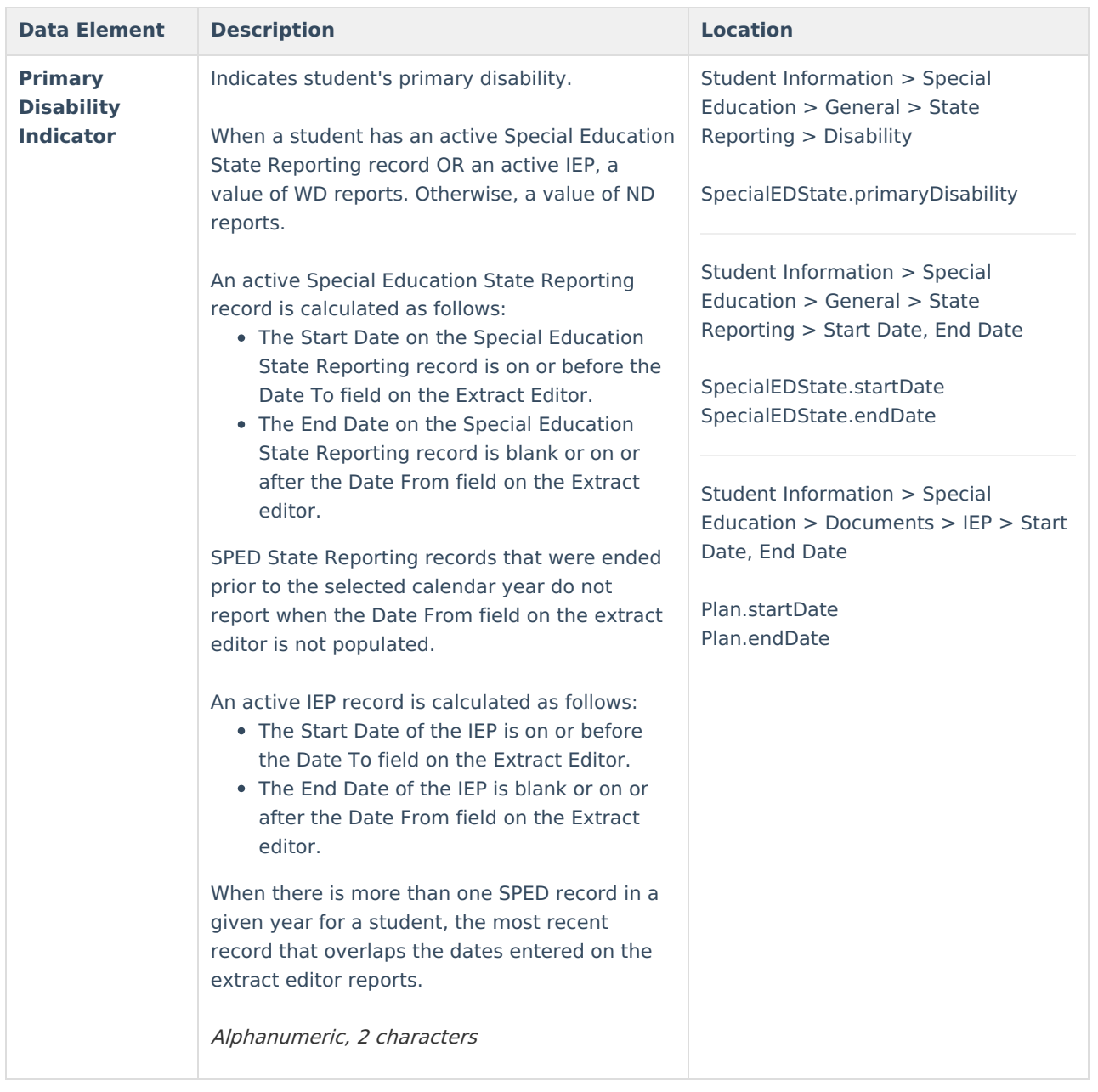

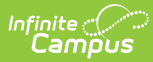

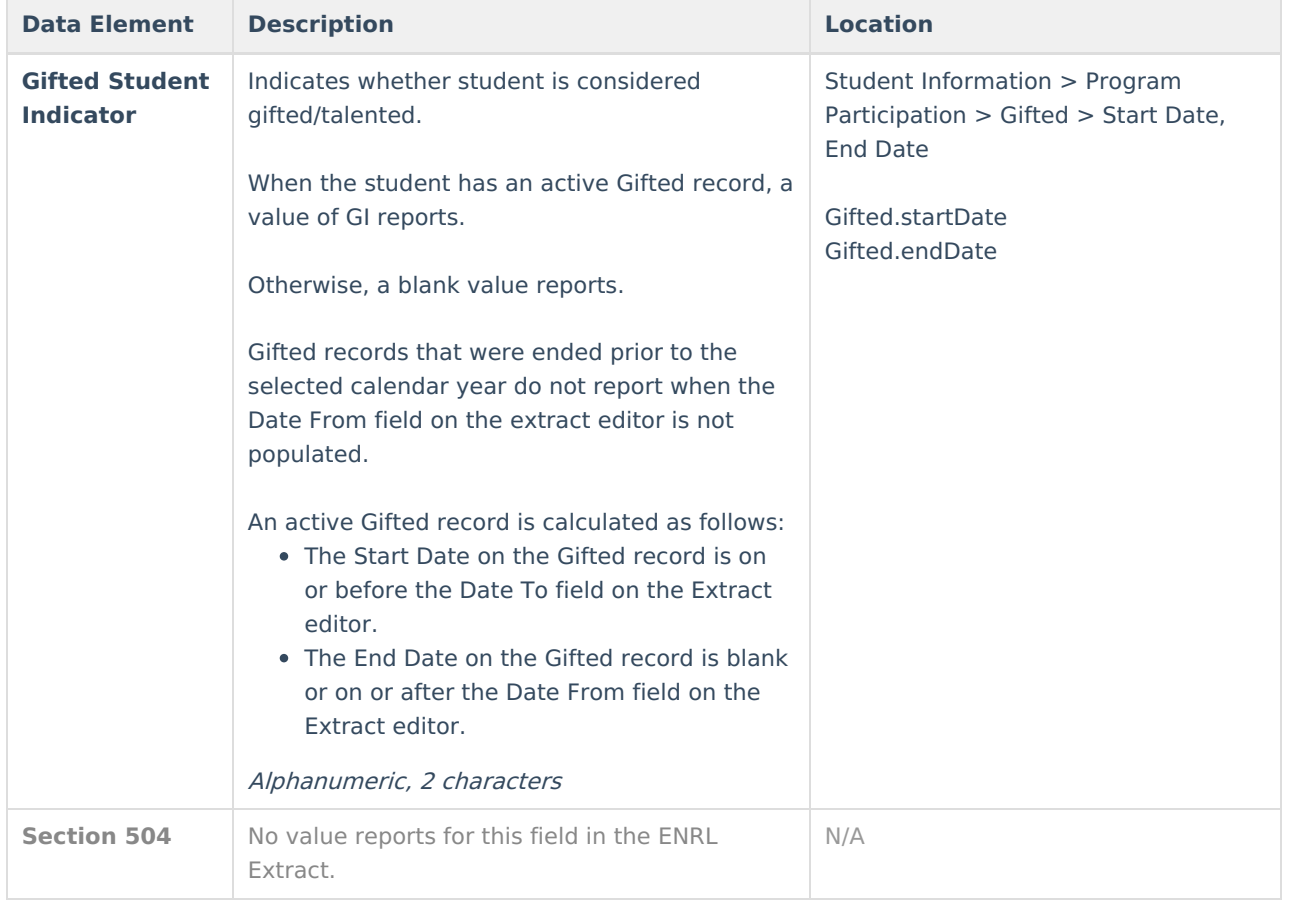

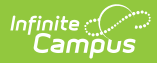

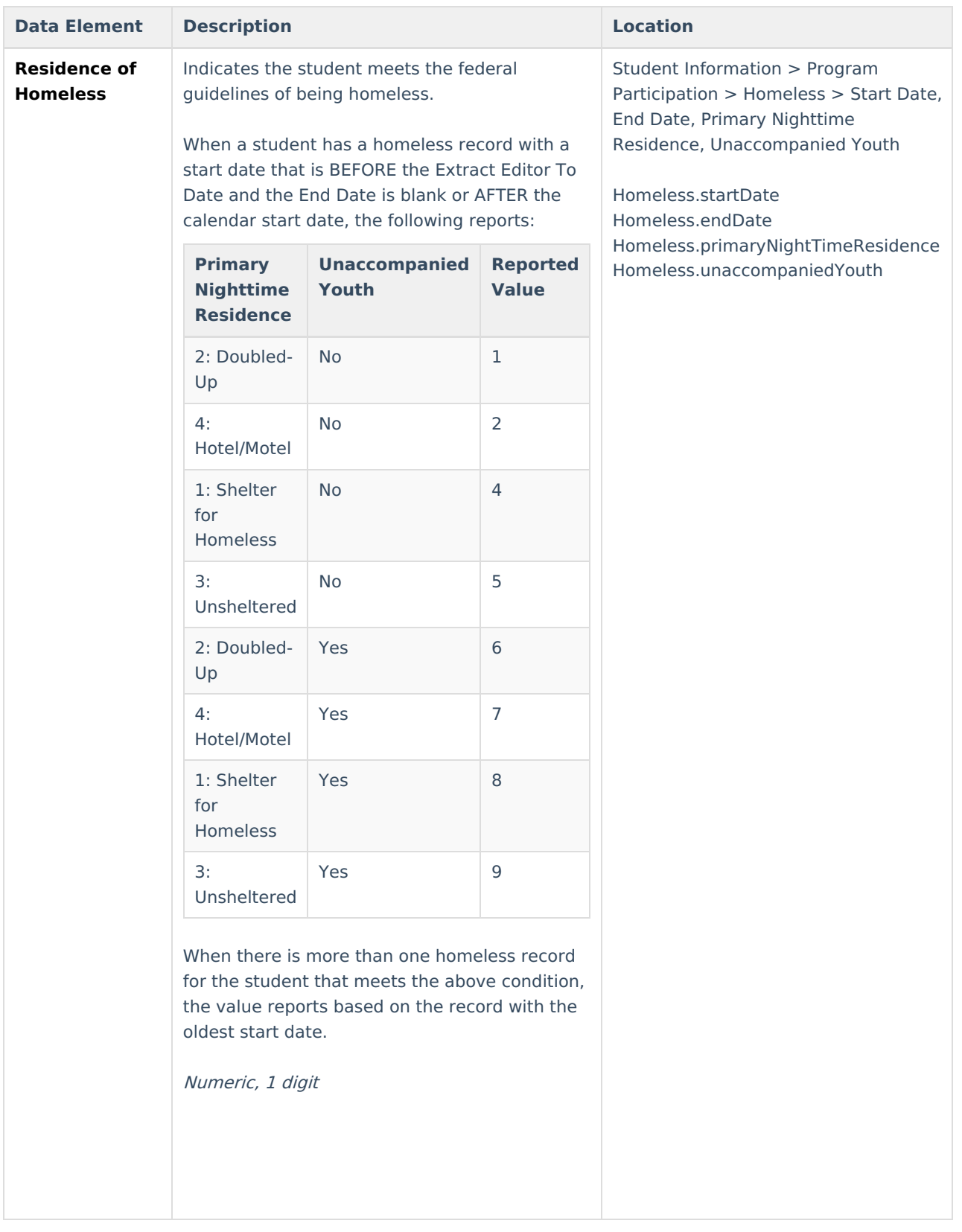

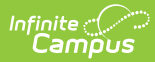

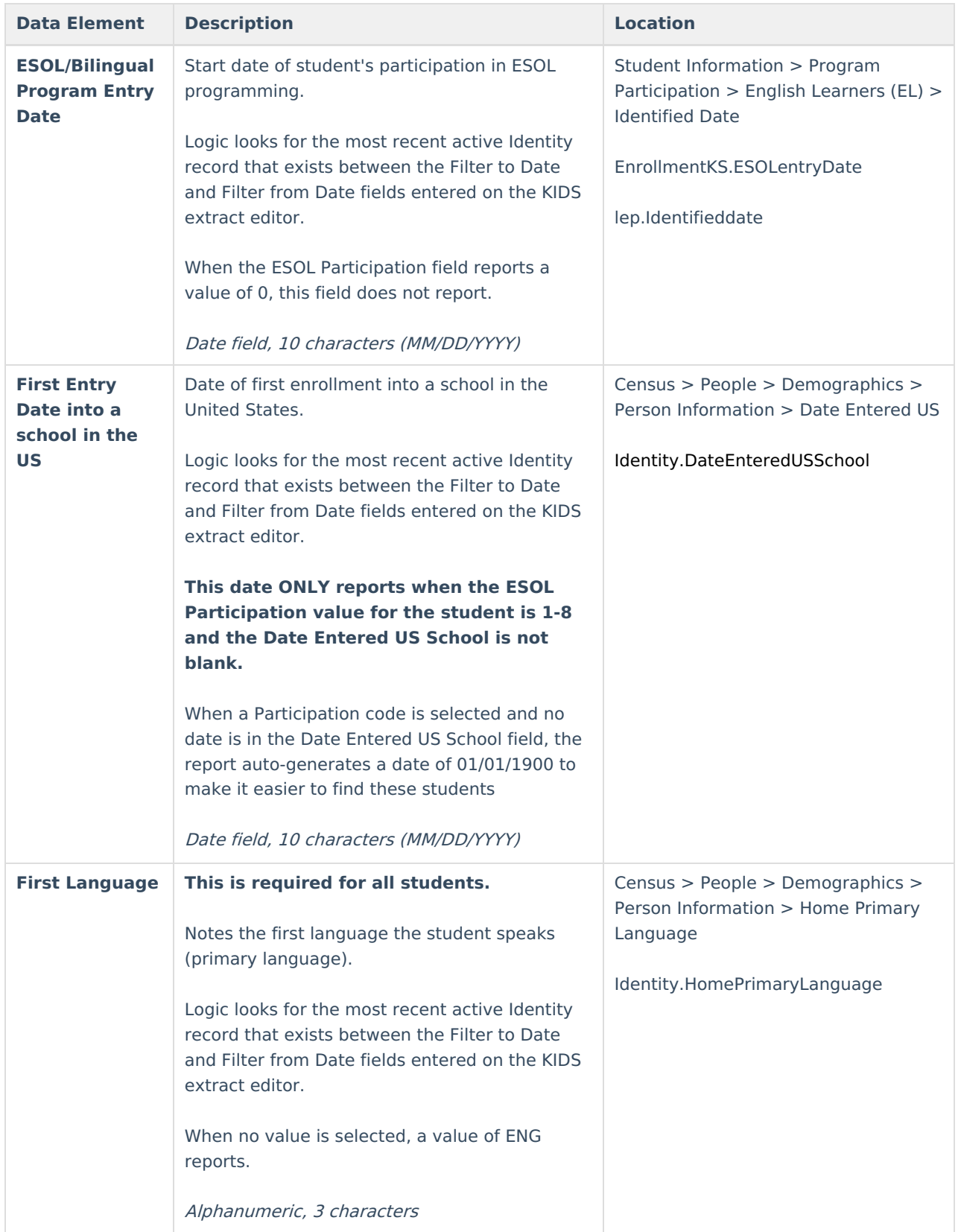

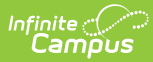

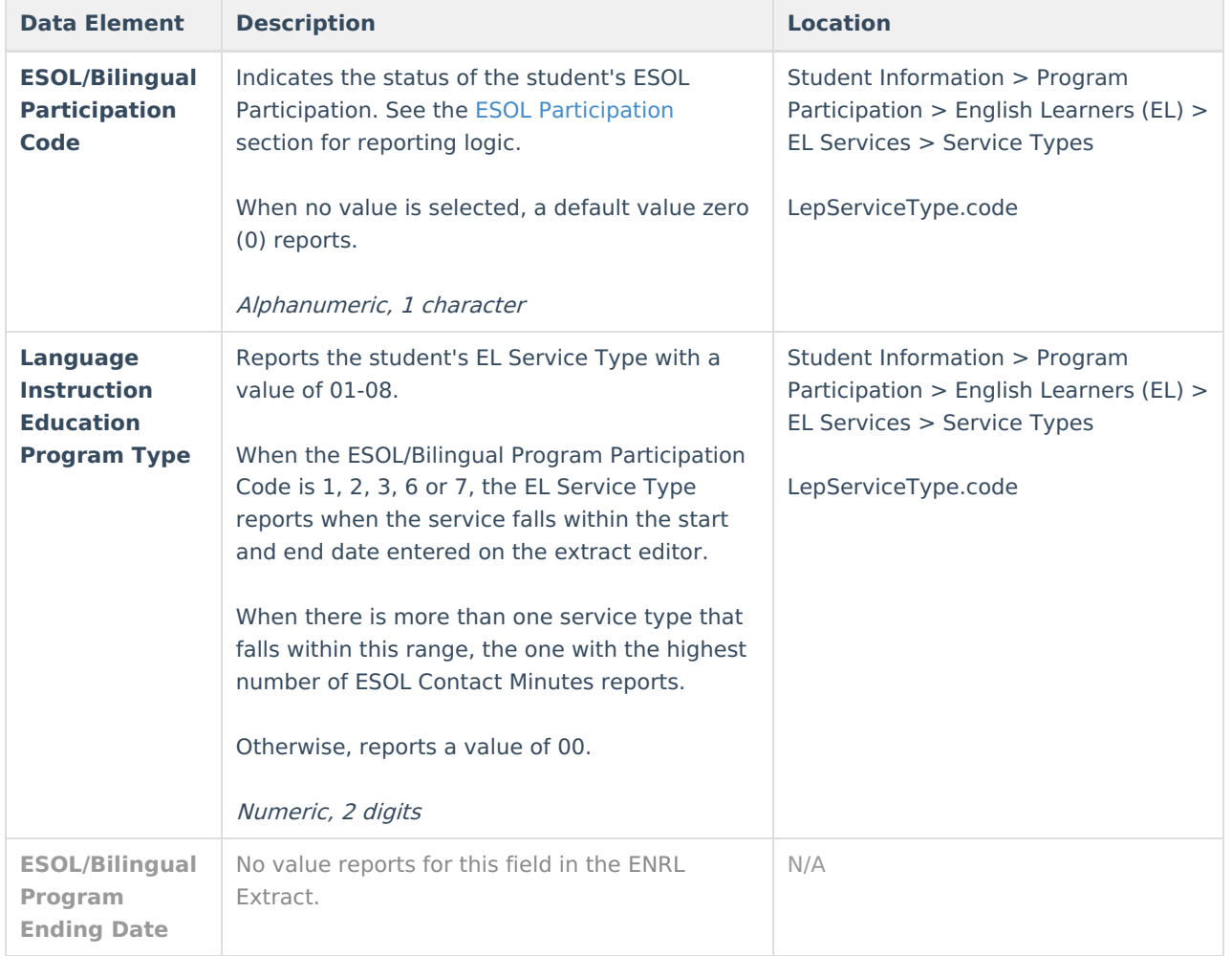

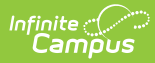

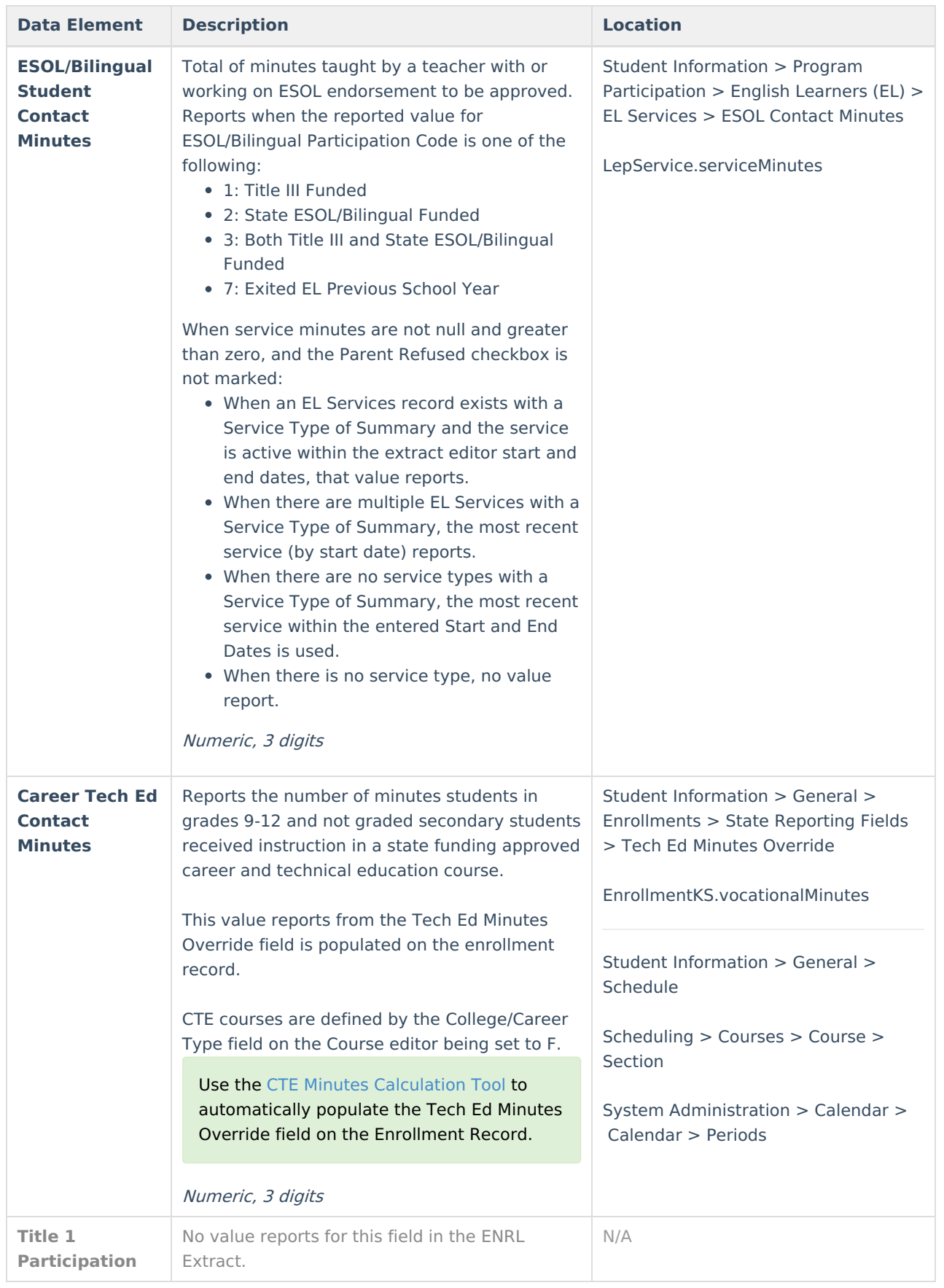

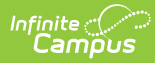

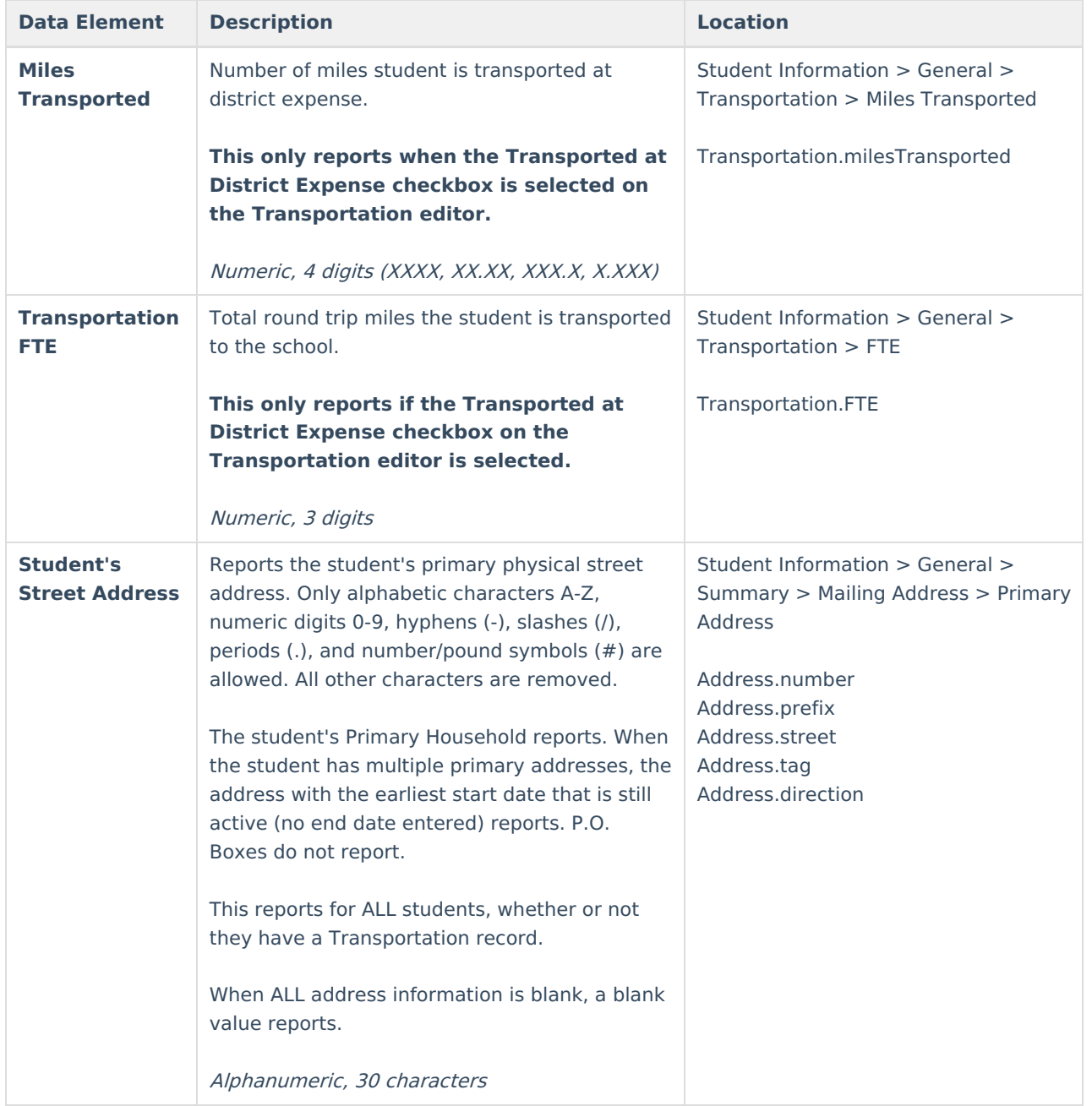

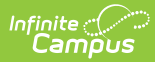

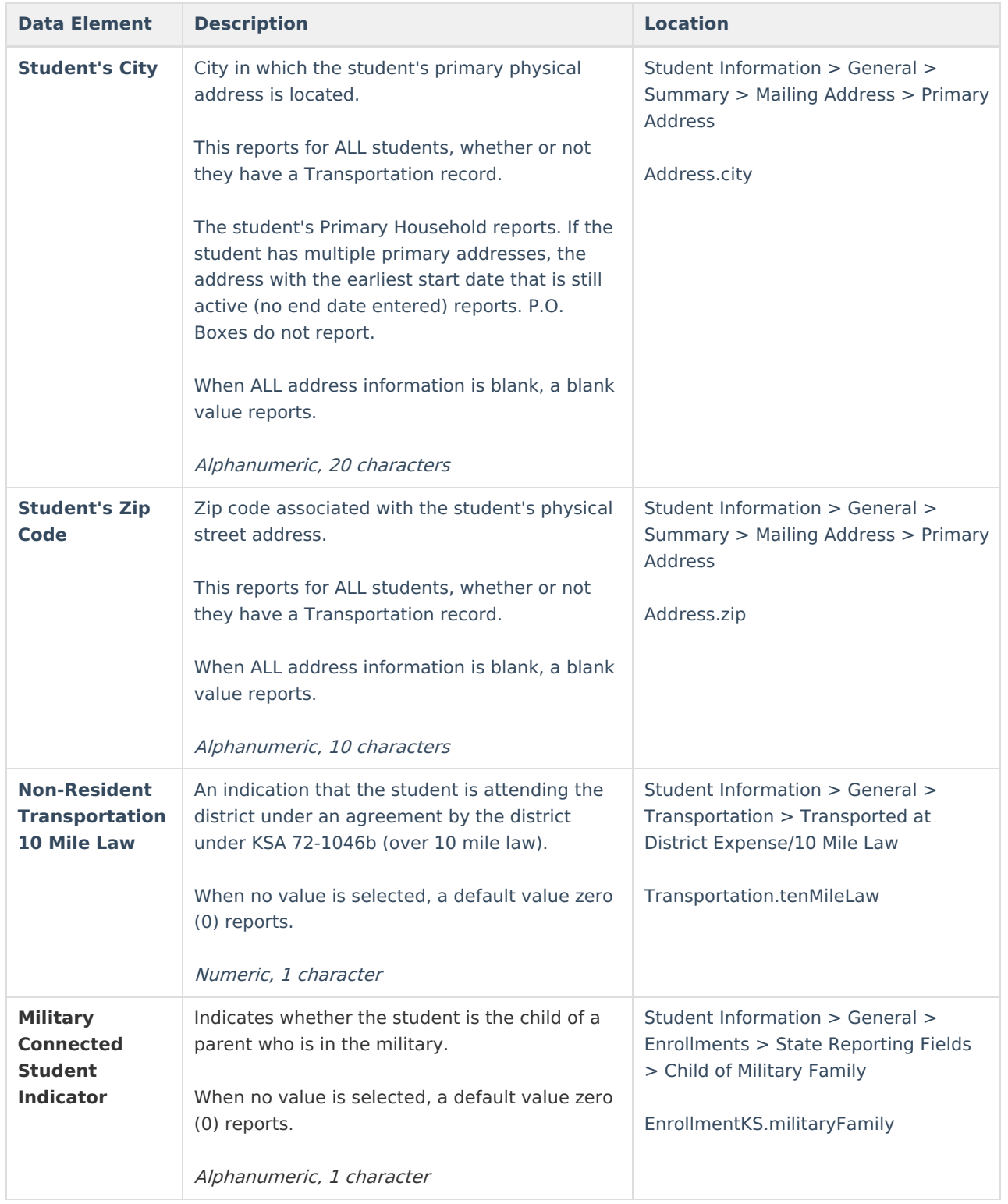

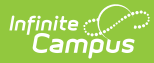

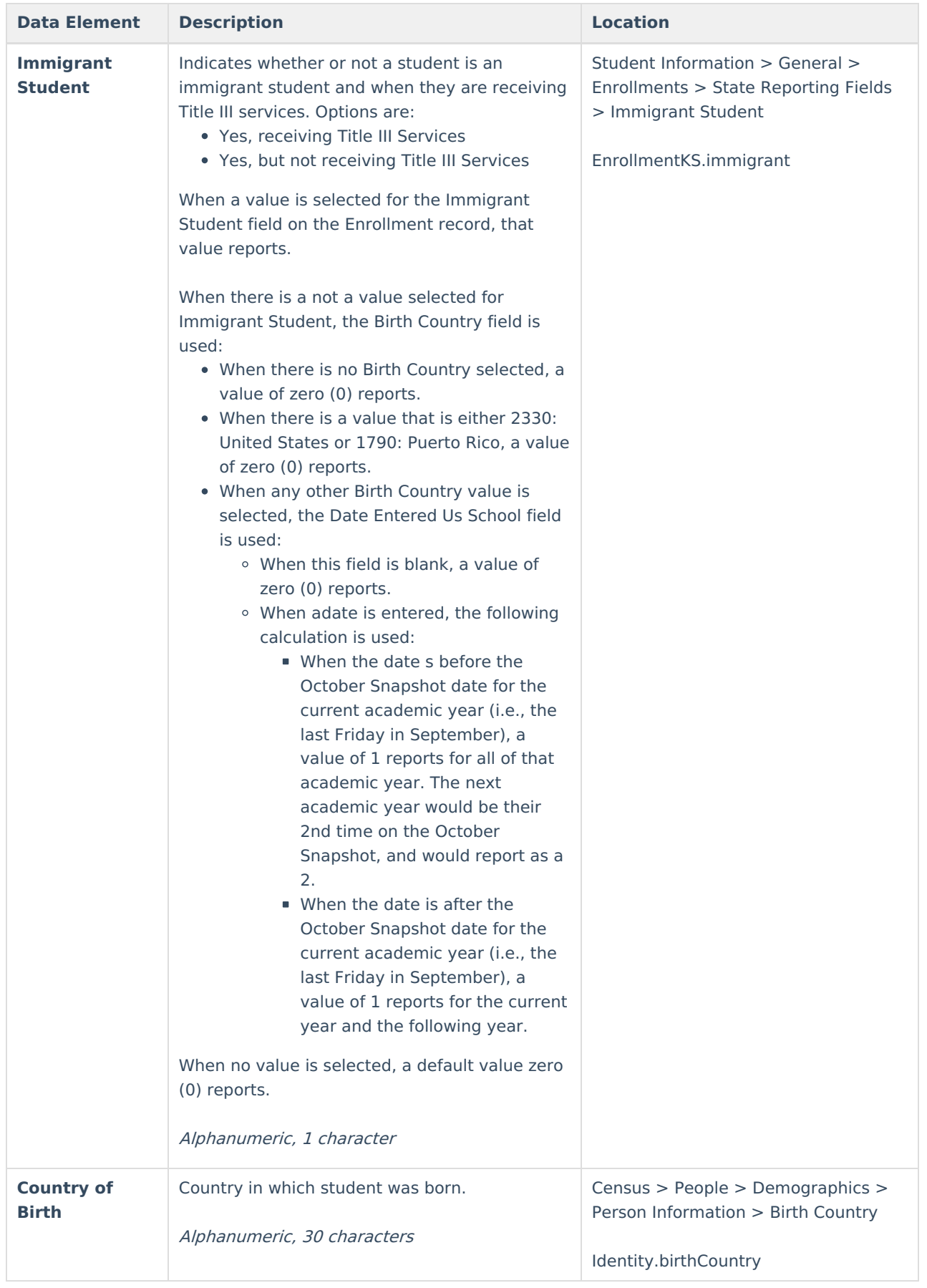

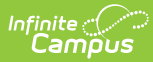

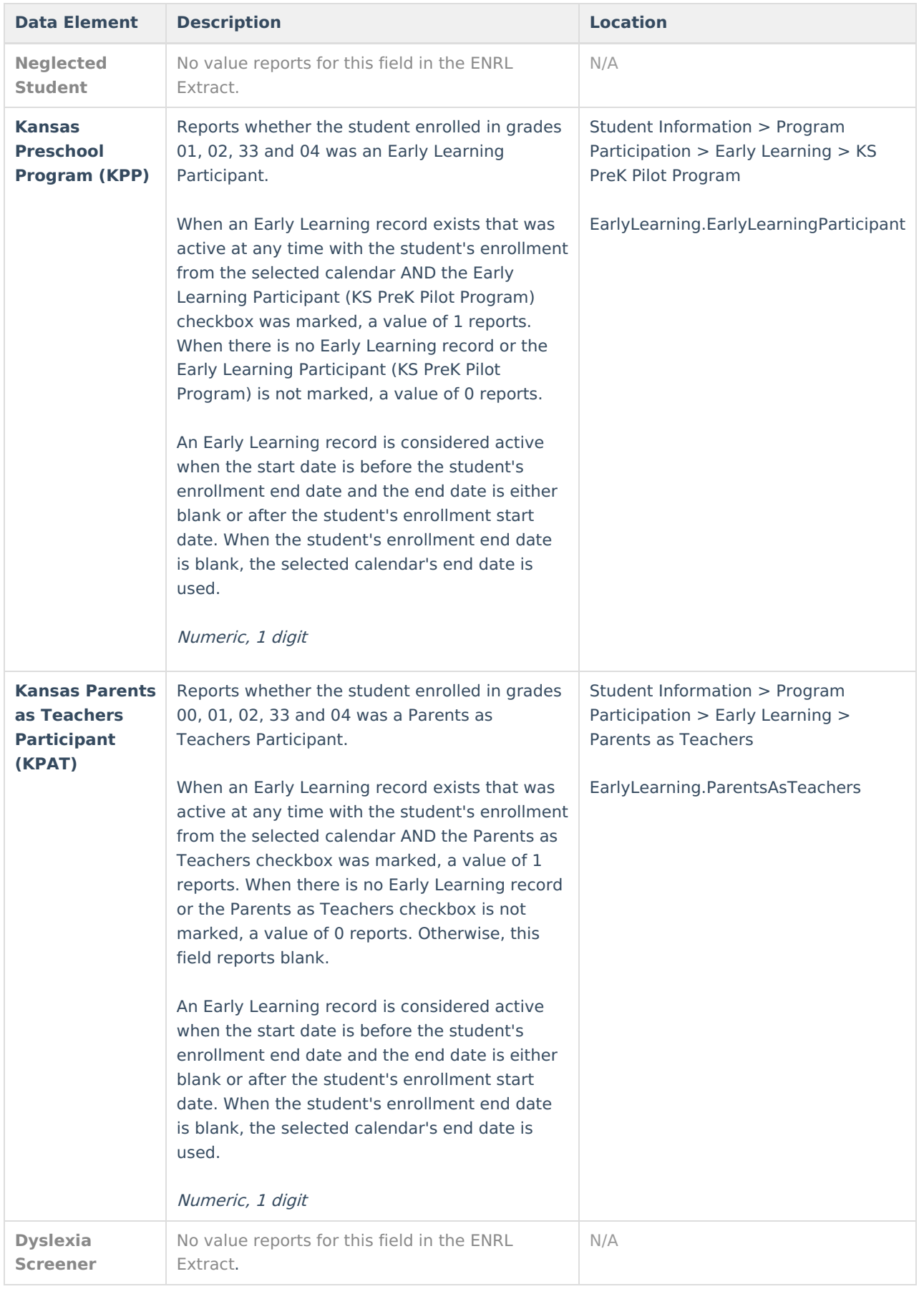

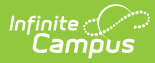

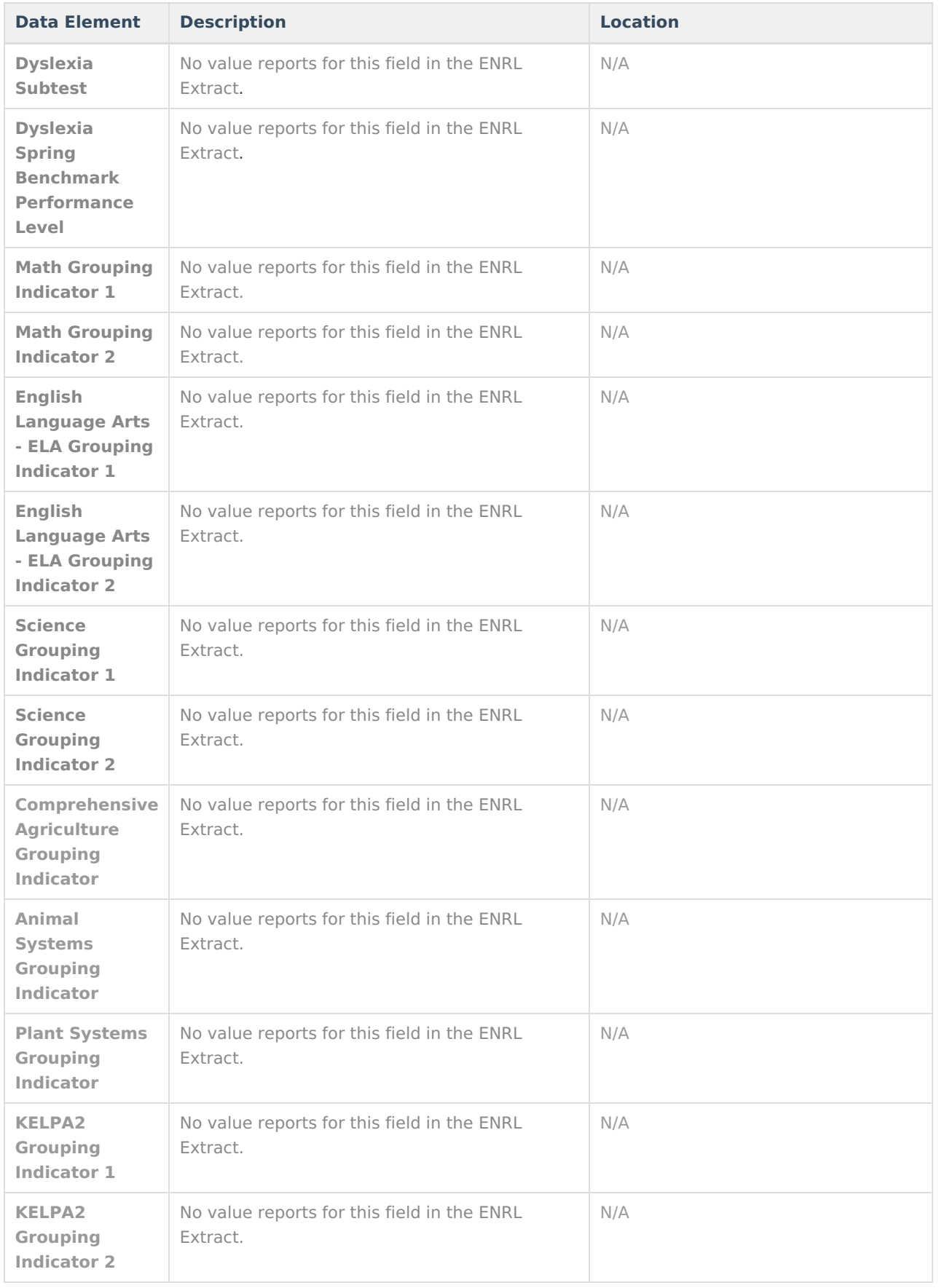

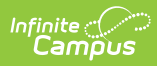

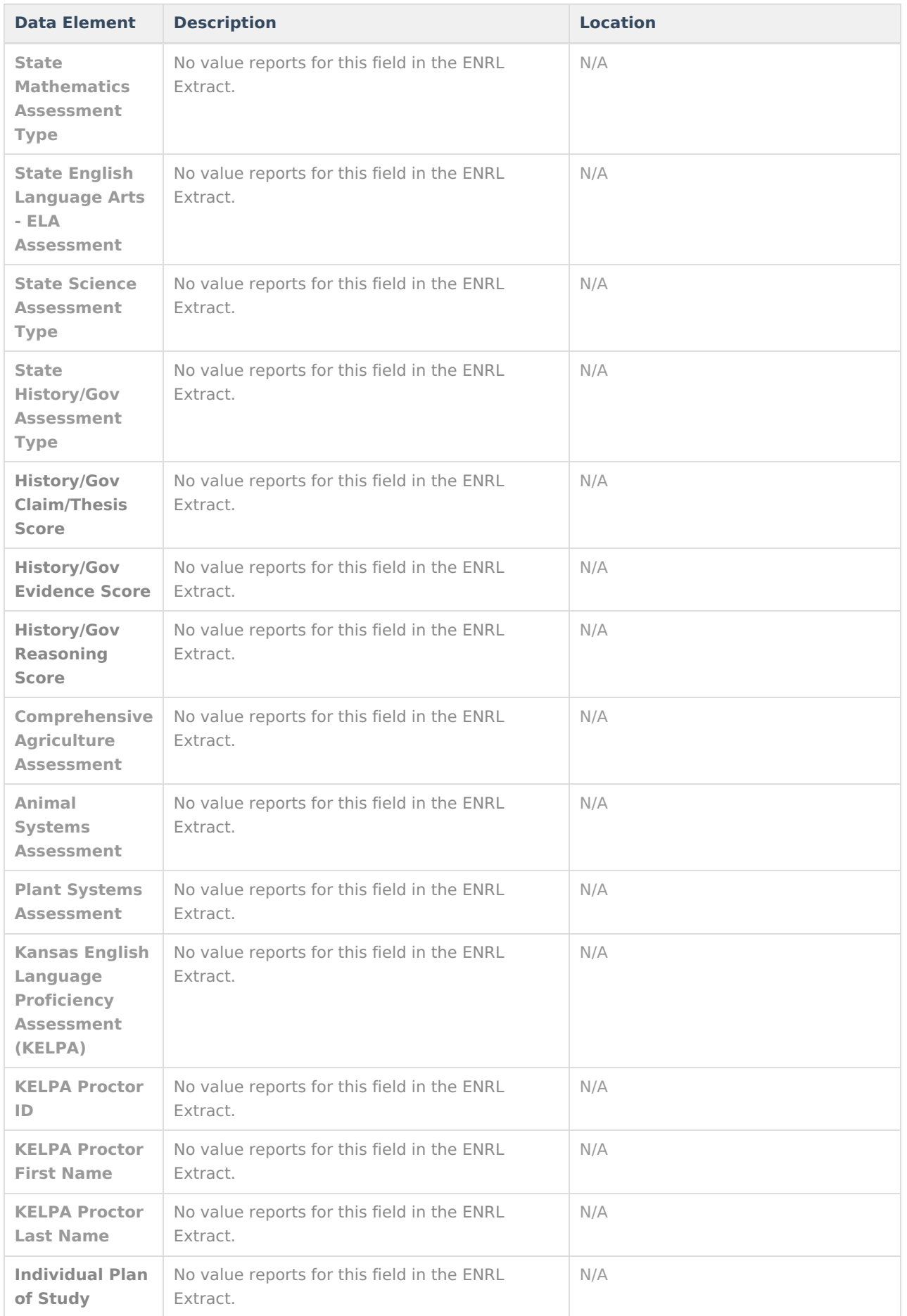

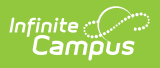

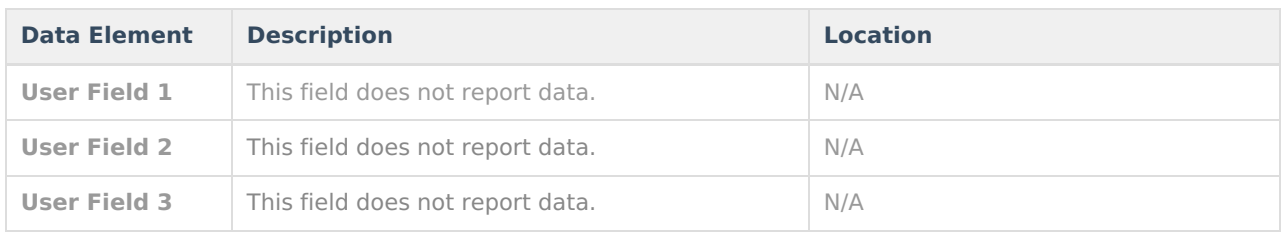

### **Previous Versions**

KIDS ENRL Extract [\(Kansas\)](http://kb.infinitecampus.com/help/kids-enrl-extract-kansas-2227-2235) [.2227 - .2235]